## CICADA & FAVERO\_FS1

## Connection Manual

1. Connecting the software.

Select connection type.

If you connect FAVERO FS1 with CICADA by Serial Port, Select Type with 'Serial Port', then Select an Available Serial Port;

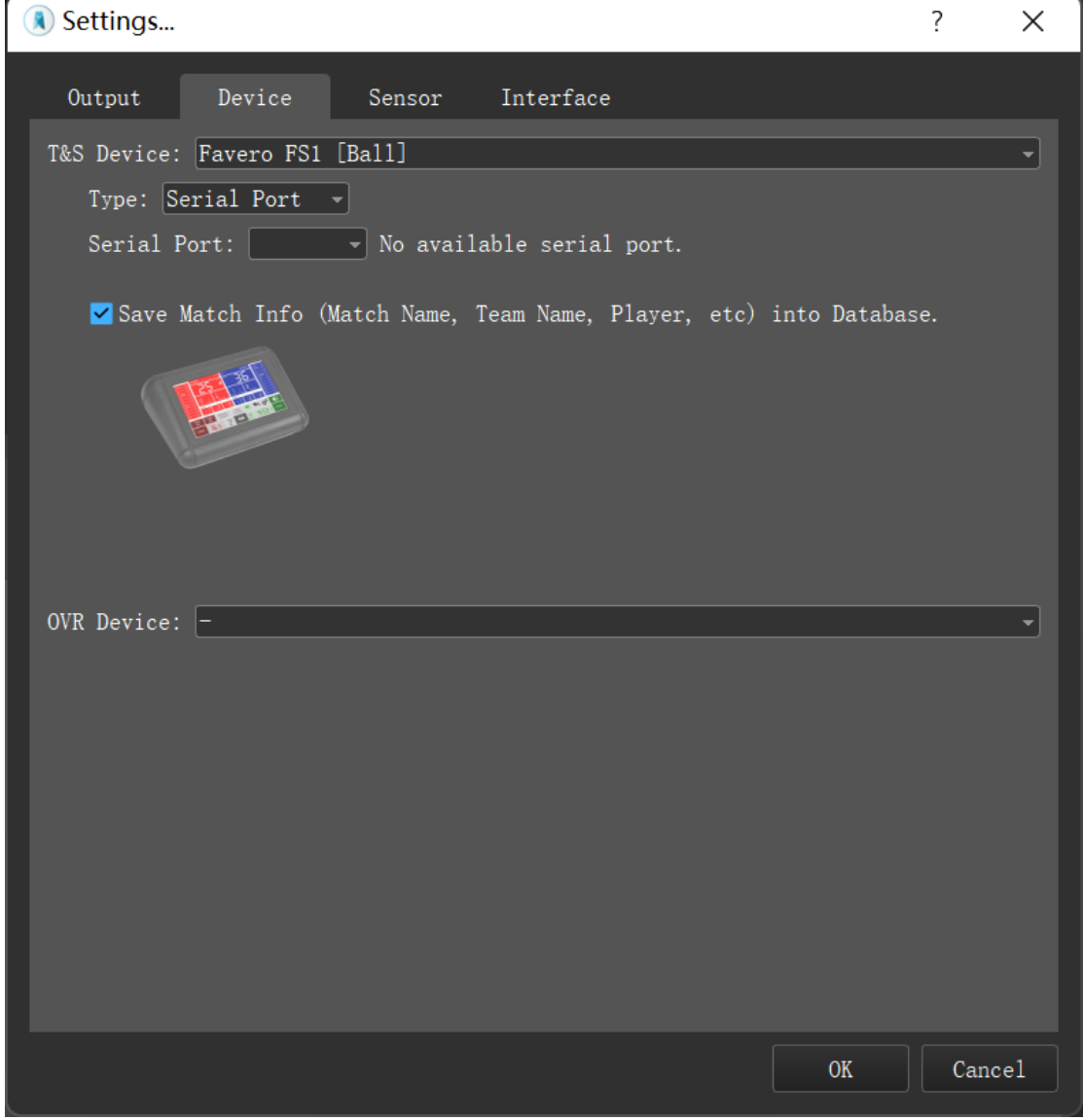

If you connect FAVERO FS1 with CICADA by Network, you should select 'Type' with Network (TCP), then setup the Network IP and Network Port. The default IP is 192.168.0.100 and default port is 5000

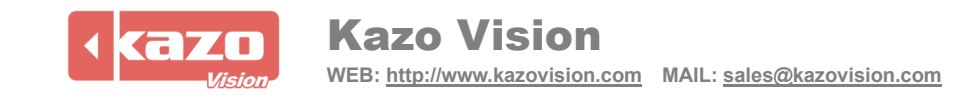

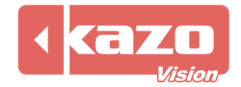

2. The following variables was supported

| <b>Name</b>          | <b>Description</b>                  |
|----------------------|-------------------------------------|
| Match:Time           | Game clock                          |
| Match:ShotClock      | Shot clock                          |
| Match:Period         |                                     |
| TeamA:Possession     | Home team possession                |
| TeamB:Possession     | Guest team possession               |
| <i>TeamA:Score</i>   | Home team score                     |
| <i>TeamB:Score</i>   | Guest team score                    |
| TeamA:Foul           | Home team foul                      |
| TeamB:Foul           | Guest team foul                     |
| Fouls: Player Number | Player number who get foul          |
| Fouls:Value          | Fouls of the Player whose number is |
|                      | 'Fouls: Player Number'              |

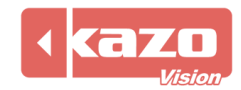